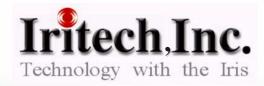

# Introducing Unsegmented Polar Data Format with Performance Evaluation

NIST Biometric
Workshop II

November 6, 2007

#### Contents

- 1. What is the Unsegmented Polar Data Format?
- 2. File Size of Unsegmented Polar Data
- 3. Visual Quality of Restored Rectilinear Data
- 4. Iris Recognition Test Result
- 5. Discussion

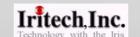

## 1. What is the Unsegmented Polar Data Format?

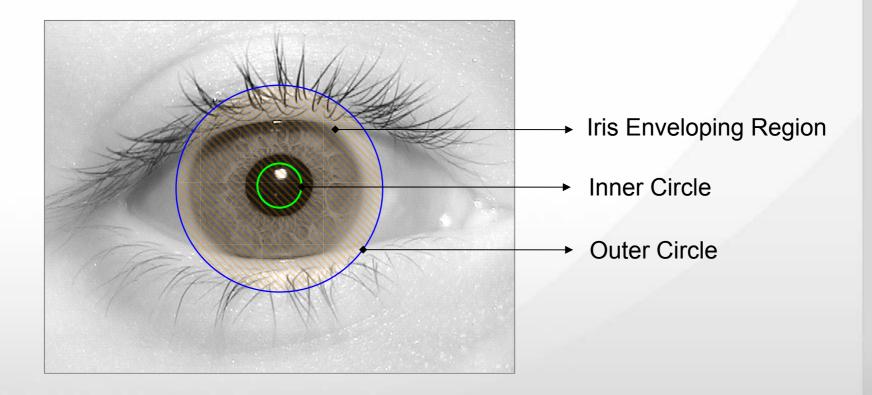

### Generation of Unsegmented Polar Data

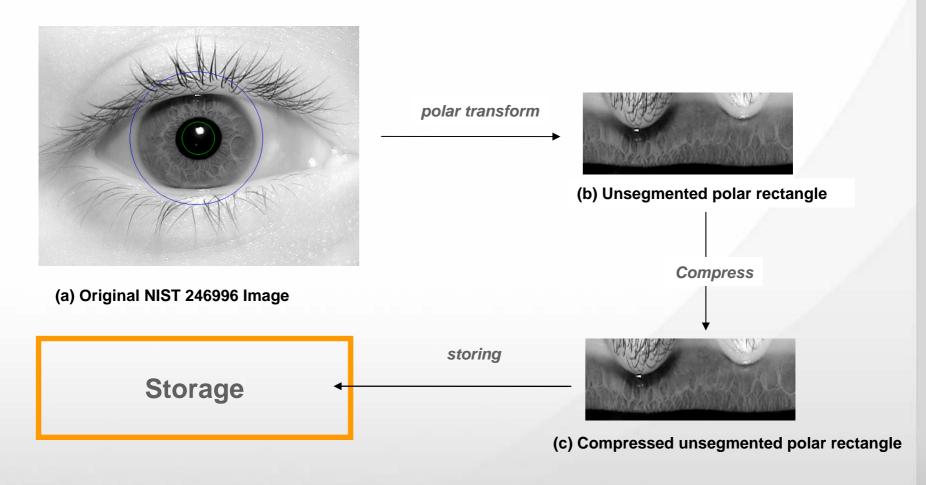

•This compresseNovember 6, 2007d unsegmented polar rectangle(C) is to be stored

November 6, 2007

#### Restoration of Rectilinear Image

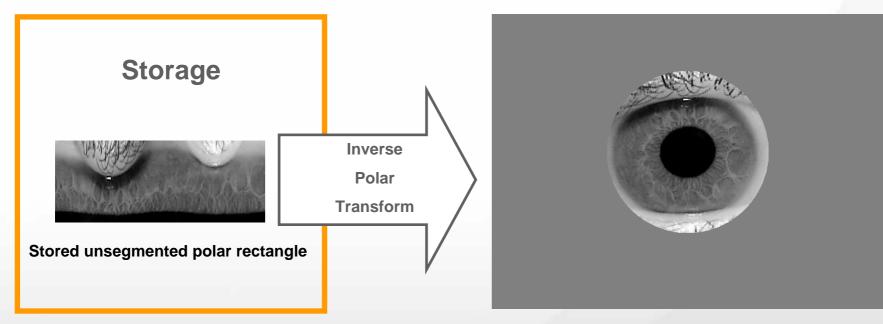

(d) Recovered rectilinear image

#### Effect of Discretization (Pixel Interpolation)

■ Under the polar transform & the inverse polar transform, the pixels in the rectilinear image do not match in 1:1 manner with the pixels in the polar rectangle.

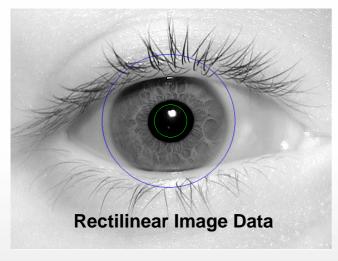

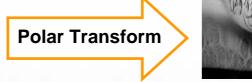

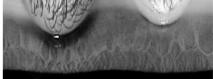

Polar Rectangle Data

**Given** 

Pixel values of the polar rectangle have to be assigned (interpolated).

## Effect of Discretization (Pixel Interpolation)

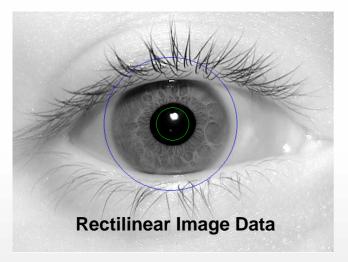

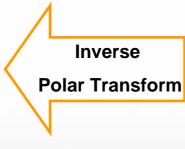

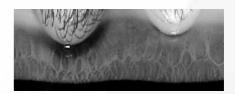

Polar Rectangle Data

**Given** 

Pixel values of the rectilinear image have to be assigned (interpolated).

#### Two Interpolation Schemes

#### Simple Interpolation Scheme

- Polar Transform
  - a. Choose m rays of equally-spaced angle from the center of polar co-ordinates.
  - b. Each of these rays from the inner circle to the outer circle is divided into n equal subintervals.
  - c. The pixel center in the rectilinear image nearest to the center of such subintervals is mapped into the polar rectangle.
  - d. The polar rectangle of size m x n is constructed by taking the corresponding pixel values.

## Two Interpolation Schemes

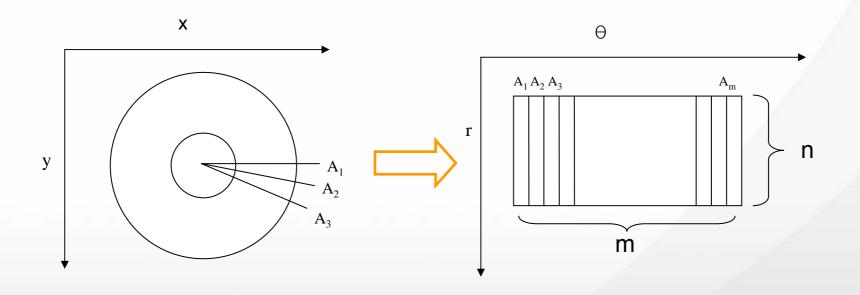

**Rectilinear Image** 

**Polar Image** 

#### Two Interpolation Schemes

#### Simple Interpolation Scheme

- Inverse Polar Transform
  - a. The inverse procedure of the above scheme.
  - b. Same pixel in the rectilinear image may be rewritten many times → do overwriting.
  - c. Some pixel in the rectilinear image may be missed by this inverse procedure → do angular copying of the nearest pixel along the circular area.

#### Weighted Interpolation Scheme

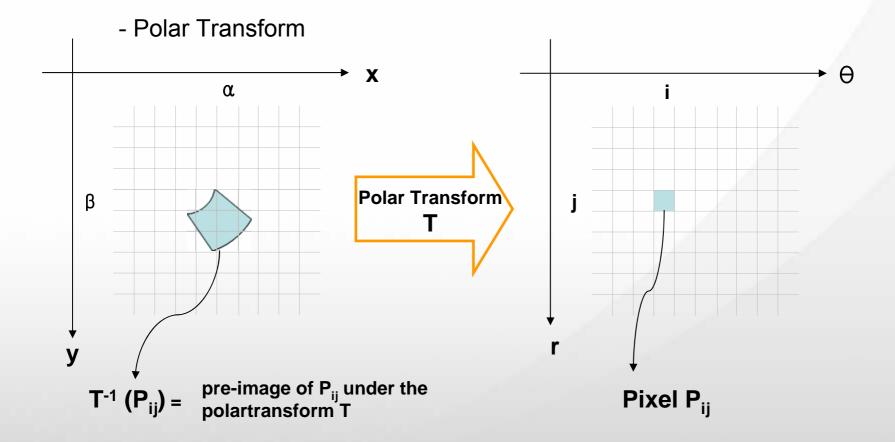

$$\mathbf{W}_{\alpha\beta} = \frac{Area(T^{-1}(P_{ij}) \cap P_{\alpha\beta})}{Area(T^{-1}(P_{ij}))}$$

 $\mathbf{P}_{\alpha\beta}$ : Pixel with co-ordinate  $(\alpha,\beta)$  in the rectilinear image

Value of 
$$P_{ij} = \sum_{\alpha,\beta} W_{\alpha\beta} \times [value\ of\ P_{\alpha\beta}]$$

#### Weighted Interpolation Scheme

- Inverse Polar Transform

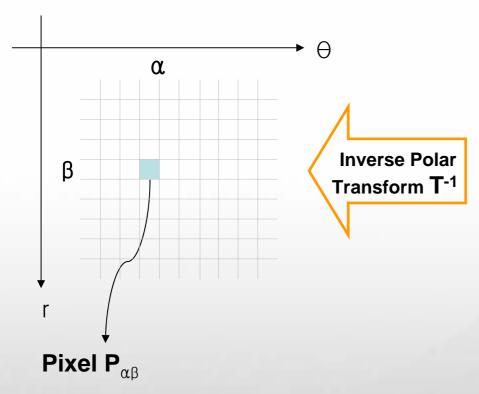

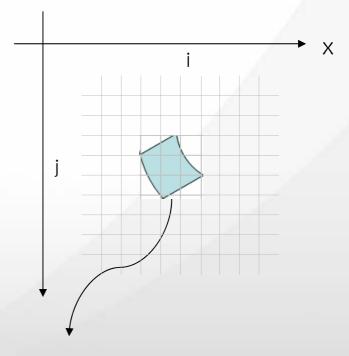

T (
$$P_{\alpha\beta}$$
) = image of  $P_{\alpha\beta}$  under the polar transform

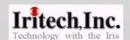

$$\mathbf{W_{ij}} = \frac{Area(T(P_{\alpha\beta}) \cap P_{ij})}{Area(T(P_{\alpha\beta}))}$$

Value of 
$$P_{\alpha\beta} = \sum_{i,j} W_{ij} \times [value \ of \ P_{ij}]$$

#### **Data Format**

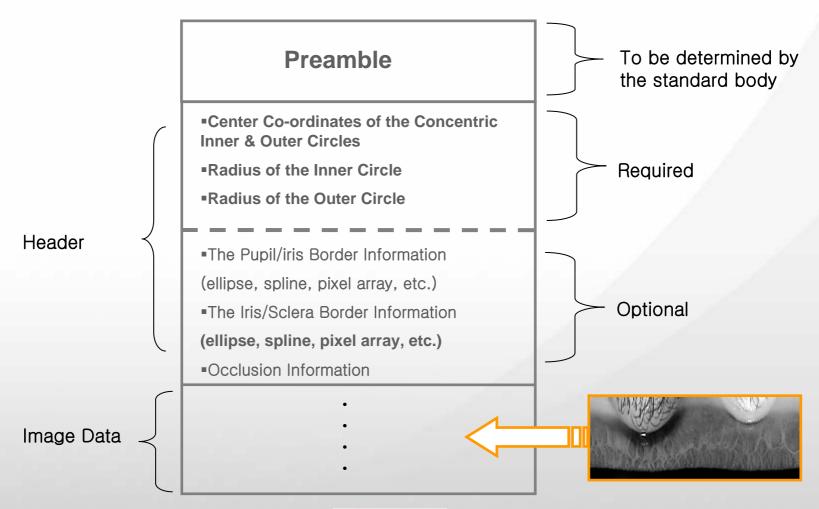

#### How to Use Unsegmented Polar Data in Iris Recognition

- By the Inverse Polar Transform, restore the <u>rectilinear</u> image(d) from the stored compressed unsegmented polar data(c).
- Treat this restored rectilinear image(d) as if it were an original.
- For segmentation, user has two options:
  - 1st Option (Ignoring the Optional Data)
     Run one's own segmentation algorithm for the restored <u>rectilinear</u> image while ignoring the optional data.

no need to have one's own segmentation algorithm.

2<sup>nd</sup> Option (Utilizing the Optional Data)

If optional data is supplied, make use of the segmentation information. Therefore

## 2. File Size of Unsegmented Polar Data

Original: ICE Right Eye Database

Original File Size: 301KB

| QF  | Interpolation<br>Scheme | Mean (KB) | Standard Deviation ( KB ) | Reduction Ratio |
|-----|-------------------------|-----------|---------------------------|-----------------|
| 120 | Simple                  | 3.0       | 0.21                      | 100.3           |
| 130 | Weighted                | 3.0       | 0.21                      | 100.3           |
| 90  | Simple                  | 2.1       | 0.15                      | 148.3           |
|     | Weighted                | 2.1       | 0.15                      | 148.3           |
| 70  | Simple                  | 1.6       | 0.12                      | 188.1           |
|     | Weighted                | 1.6       | 0.11                      | 188.1           |

File Size under JPEG2000 Compression with Interpolation Scheme

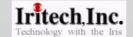

#### Original: IriTech Right Eye Database

(captured by IriTech's Iris Recogniton Camera)

Original File Size: 301KB

| QF  | Interpolation<br>Scheme | Mean (KB) | Standard Deviation ( KB ) | Reduction Ratio |
|-----|-------------------------|-----------|---------------------------|-----------------|
| 120 | Simple                  | 2.9       | 0.14                      | 103.8           |
| 130 | Weighted                | 2.9       | 0.15                      | 103.8           |
| 90  | Simple                  | 2.0       | 0.12                      | 150.5           |
|     | Weighted                | 2.0       | 0.11                      | 150.5           |
| 70  | Simple                  | 1.6       | 0.08                      | 188.1           |
|     | Weighted                | 1.6       | 0.08                      | 188.1           |

File Size under JPEG2000 Compression with Interpolation Scheme

#### 3. Visual Quality of Restored Rectilinear Data

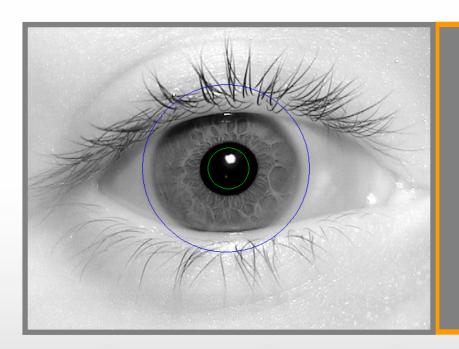

JPEG2000 QF= 130 Compressed File Size: 3.19KB

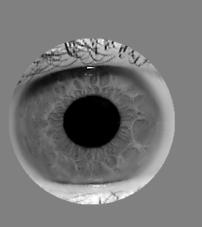

Original NIST 246996 Image

Restored Rectilinear Image with Simple Interpolation Scheme

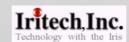

#### 3. Visual Quality of Restored Rectilinear Data

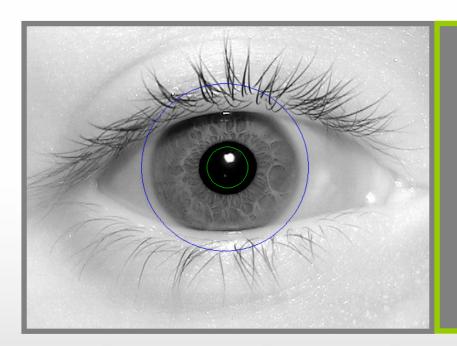

JPEG2000 QF= 90 Compressed File Size: 2.24KB

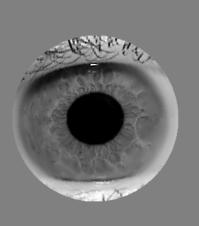

Original NIST 246996 Image

Restored Rectilinear Image with Simple Interpolation Scheme

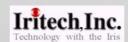

#### 3. Visual Quality of Restored Rectilinear Data

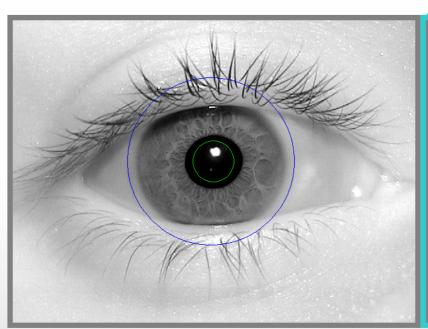

JPEG2000 QF= 70
Compressed File Size: 1.71KB

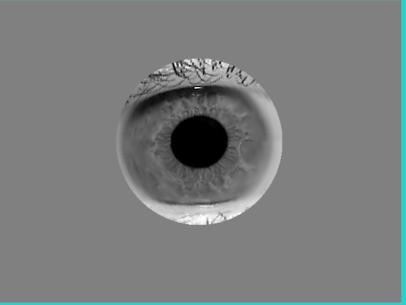

Original NIST 246996 Image

Restored Rectilinear Image with Simple Interpolation Scheme

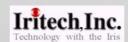

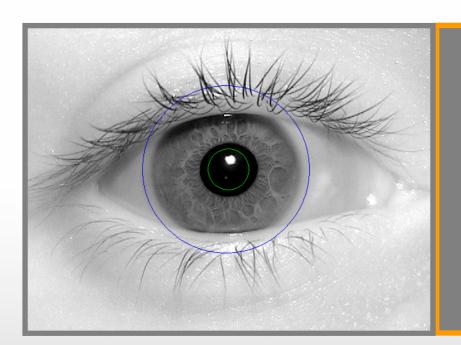

JPEG2000 QF= 130 Compressed File Size: 3.19KB

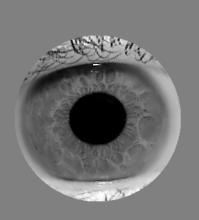

Original NIST 246996 Image

Restored Rectilinear Image with Weighted Interpolation Scheme

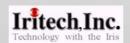

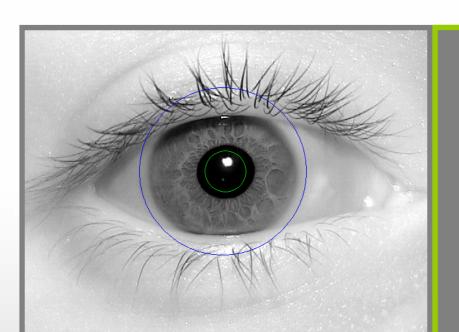

JPEG2000 QF= 90 Compressed File Size: 2.24KB

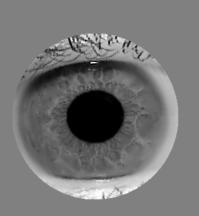

Original NIST 246996 Image

Restored Rectilinear Image with Weighted Interpolation Scheme

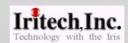

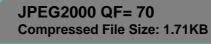

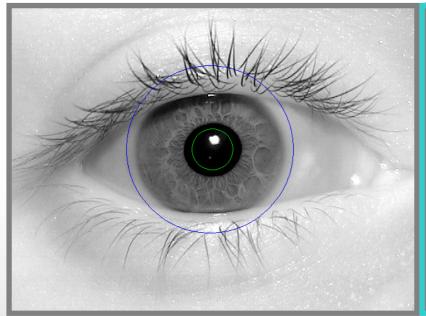

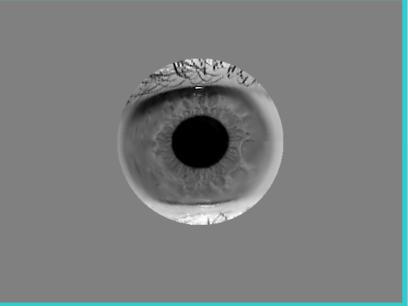

Original NIST 246996 Image

Restored Rectilinear Image with Weighted Interpolation Scheme

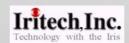

## 4. Iris Recognition Test Result

#### **Error Rate Degradation**

| Quality<br>Factor | Interpolation<br>Scheme | Mean<br>File size<br>(KB) | EER     | FRR@<br>FAR=10 <sup>-4</sup> | EER<br>Degradation<br>Ratio* | FRR<br>Degradation<br>Ratio** |
|-------------------|-------------------------|---------------------------|---------|------------------------------|------------------------------|-------------------------------|
| Original          | Simple                  | 301                       | 0.00139 | 0.00232                      | 1.000                        | 1.000                         |
| 130               | Simple                  | 3.0                       | 0.00147 | 0.00271                      | 1.058                        | 1.168                         |
|                   | Weighted                | 3.0                       | 0.00155 | 0.00271                      | 1.054                        | 1.168                         |
| 90                | Simple                  | 2.1                       | 0.00186 | 0.00332                      | 1.338                        | 1.431                         |
|                   | Weighted                | 2.1                       | 0.00170 | 0.00286                      | 1.156                        | 1.233                         |
| 70                | Simple                  | 1.6                       | 0.00240 | 0.00518                      | 1.727                        | 2.233                         |
|                   | Weighted                | 1.6                       | 0.00216 | 0.00418                      | 1.469                        | 1.802                         |

**JPEG2000** 

•Test Image Set: ICE Right Eye 1426 Images

<sup>\*\*</sup> FRR Degradation Ratio = FRR@FAR=10<sup>-4</sup>(Compressed)/ FRR@FAR=10<sup>-4</sup>(Original)

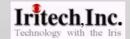

<sup>\*</sup> EER Degradation Ratio = EER (Compressed)/ EER (Original)

## ROC Curve of IriTech Images under Various Compression Ratio

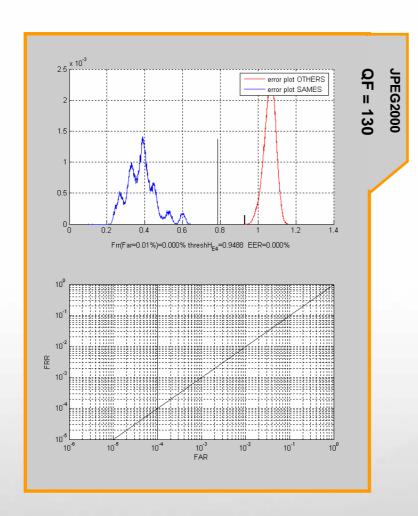

Interpolation: Simple Interpolation Method

•Test Image Set: IriTech Right Eye 1031 Images (Captured by IriTech Iris Recognition Camera)

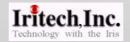

## ROC Curve of IriTech Images under Various Compression Ratio

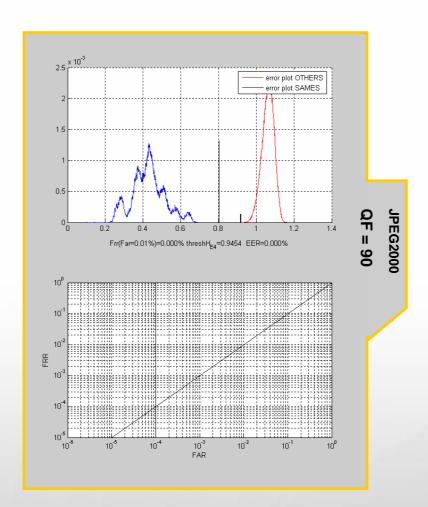

Interpolation: Simple Interpolation Method

•Test Image Set: IriTech Right Eye 1031 Images (Captured by IriTech Iris Recognition Camera)

## ROC Curve of IriTech Images under Various Compression Ratio

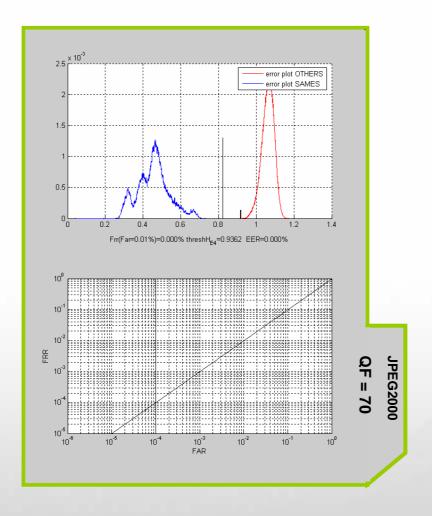

Interpolation: Simple Interpolation Method

•Test Image Set: IriTech Right Eye 1031 Images (Captured by IriTech Iris Recognition Camera)

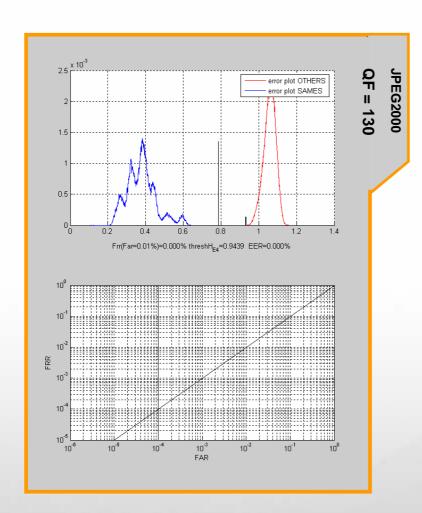

•Interpolation: Weighted Interpolation Method

•Test Image Set: IriTech Right Eye 1031 Images (Captured by IriTech Iris Recognition Camera)

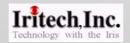

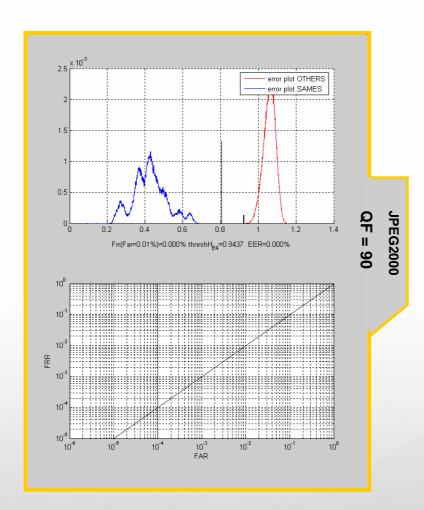

•Interpolation: Weighted Interpolation Method

•Test Image Set:
IriTech Right Eye 1031 Images
(Captured by IriTech Iris Recognition Camera)

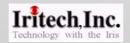

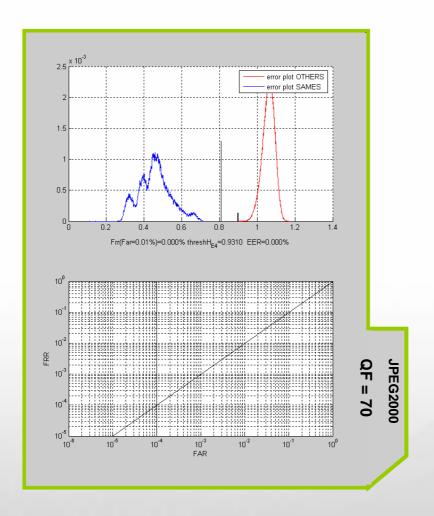

•Interpolation: Weighted Interpolation Method

•Test Image Set: IriTech Right Eye 1031 Images (Captured by IriTech Iris Recognition Camera)

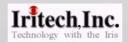

#### Error Rate Degradation Due to Compression

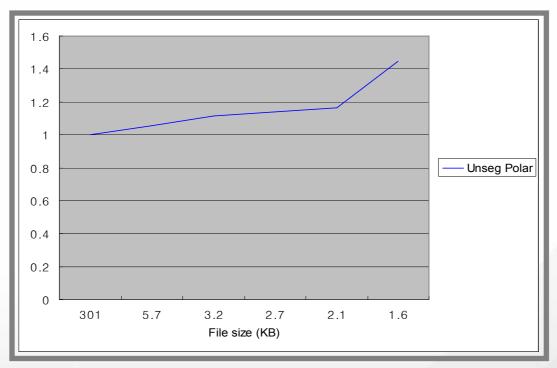

EER Degradation Ratio for JPEG2000 with Simple Interpolation Scheme

| File size (KB) | 301.0 | 3.2   | 2.1   | 1.6   |
|----------------|-------|-------|-------|-------|
| Unseg Polar    | 1.000 | 1.115 | 1.165 | 1.446 |

<sup>•</sup>Test Image Set: ICE Right Eye 1426 Images

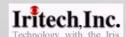

<sup>•</sup>Algorithm: IriTech Algorithm

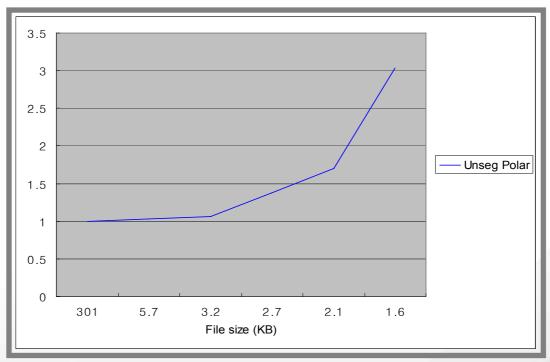

FRR@FAR=10<sup>-4</sup> Degradation Ratio for JPEG2000 with Simple Interpolation Scheme

| File size (KB) | 301.0 | 3.2   | 2.1   | 1.6   |
|----------------|-------|-------|-------|-------|
| Unseg Polar    | 1.000 | 1.065 | 1.698 | 3.034 |

•Test Image Set: ICE Right Eye 1426 Images

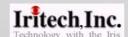

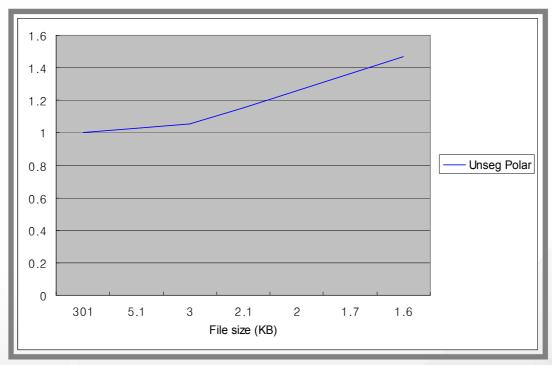

EER Degradation Ratio for JPEG2000 with Weighted Interpolation Scheme

| File size (KB) | 301.0 | 3.0   | 2.1   | 1.6   |
|----------------|-------|-------|-------|-------|
| Unseg Polar    | 1.000 | 1.054 | 1.156 | 1.469 |

•Test Image Set: ICE Right Eye 1426 Images

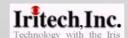

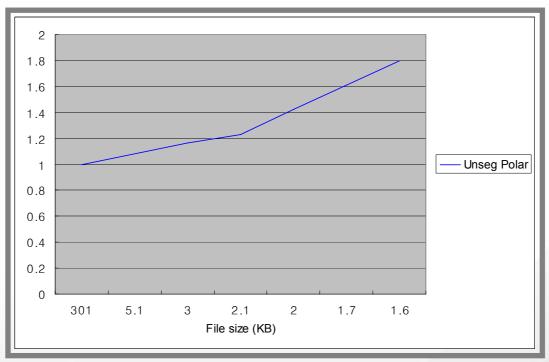

FRR@FAR=10<sup>-4</sup> Degradation Ratio for JPEG2000 with weighted Interpolation Scheme

| File size (KB) | 301.0 | 3.0   | 2.1   | 1.6   |
|----------------|-------|-------|-------|-------|
| Unseg Polar    | 1.000 | 1.168 | 1.233 | 1.802 |

•Test Image Set: ICE Right Eye 1426 Images

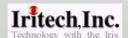

#### 5. Discussion

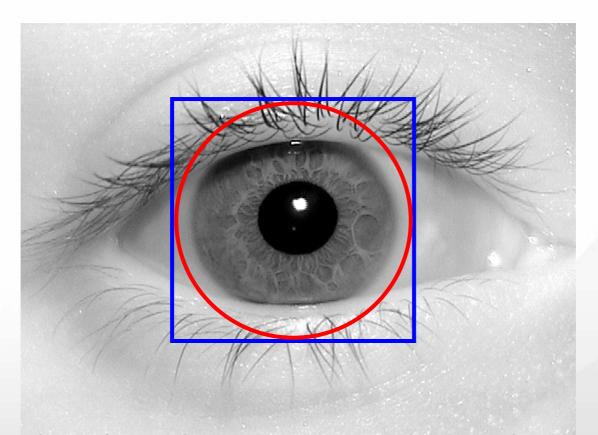

- Finding Outer Circle of Unsegmented Polar and the Cropping Region of Dr Daugman have almost the Same Level of Difficulty.
- ROI Masking = ?

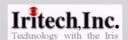

 Pixel value interpolation schemes do not affect significantly either the visual image quality or the error rates, although the weighted interpolation scheme seems to be slightly better.

 This proves the Robustness of the unsegmented polar data format.

## THANK YOU!!